## **WHAT'S NEW IN OBSERVEIT 7.4**

Insider Threat Management is a growing concern as organizations are becoming increasingly aware of the potential risks imposed by their trusted employees and external workers. To mitigate the risk posed by insiders, companies are looking to deploy and expand ObserveIT within their organization by monitoring a broader user population who are accessing servers and desktops, and to protect data from being exfiltrated or misused in various ways.

**ObserveIT 7.4** focuses primarily on improving the scalability and performance of the product to better support large number of agents and concurrent users with lower infrastructure costs and faster Management Console.

**ObserveIT 7.4** integrates seamlessly into your security and IT environments now supporting the automatic update of Lists via API (e.g., sensitive machine IPs, files that need tracking), the mass deployment of Mac agents using JAMF, the obfuscation of the Windows Agent component to hide it from advanced users, and the introduction of a new ObserveIT QRadar App.

**ObserveIT 7.4** helps Security Analysts and Investigators to better detect and manage Data Exfiltration by the improvement of the Diaries and Search screens to provide summary information on downloaded and exfiltrated files – directly from a Session Summary view.

### **OBSERVEIT 7.4 KEY NEW FEATURES**

Scale better in large deployments on a single environment – support deployment size growth

- $\checkmark$  Significantly increase metadata ingestion capacity in a single database environment (lower TOC)
- $\checkmark$  Faster Management Console that better handles large set of users (Search, Diaries, etc.)
- ✓ Configure keyboard frequency to take screenshots only every few seconds
- $\checkmark$  Enable the Windows Agent API to work in a multi-site ObserveIT deployment

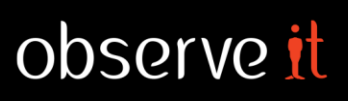

### **Obfuscation of the Windows Agent** – better hide the agent from advanced users

- $\checkmark$  Hide agent DLLs, EXE files processes and services
- $\checkmark$  Hide or rename log files, event viewer logs, registry entries, etc.
- $\checkmark$  Do not show error messages on the monitored user screen while running in Stealth mode

**Data Exfiltration** – provide a quick summary in the Diaries and Search

- $\checkmark$  Show a summary of risky file activities (e.g., web downloads, moving files to the cloud) as part of the session summary in the User Diary, Endpoint Diary, and Search
- $\checkmark$  Provide the application/website context in session summaries
- $\checkmark$  Enhance the Alert Rule Editor for file activity alerts
- $\checkmark$  Introduce a new and modern UI design for the Diaries and Search

**Integration and Enterprise Readiness** – address IT and security needs raised by customers

- $\checkmark$  APIs for List management to cover a broad spectrum of use cases
- $\checkmark$  Deliver updated native IBM QRadar App (Alerts, metadata, not including File Diary metadata)
- $\checkmark$  Support IP range (CIDR) definition for alert rules to support large server deployments

### **Privacy** – help protect employee privacy

- $\checkmark$  Protect user privacy when switching to full-recording upon an alert, by reverting to metadataonly recording after a predefined time
- $\checkmark$  Allow more granular web categories for creating accurate web browsing alerts

### Mac Agent

- $\checkmark$  Support Mac agent mass deployment using the JAMF management tool
- $\checkmark$  New metadata for copy/move of any file or folder
- $\checkmark$  Support MacOS High Sierra (10.13)

### **SCALE BETTER IN LARGE DEPLOYMENTS ON A SINGLE ENVIRONMENT**

ObserveIT deployments keep growing as customers protect larger areas of their organization from Insider Threat and specifically Data Exfiltration.

Compared to the earlier 7.1 release, ObserveIT 7.4 provides key improvements relating to metadata ingestion and responsiveness of the Management Console; even customers recording full video (not only metadata) will experience reduced load on the backend and faster responsiveness of the Management Console:

- $\triangleright$  Deployments with 5,000+ monitored users running on high-end machines (e.g., 32 cores SSD) can now handle 3-4 times more metadata ingestions on the same hardware.
- $\triangleright$  Lower scale deployments running on low-end servers can now handle twice the capacity compared to the 7.1 release.
- $\triangleright$  Management Console response time is significantly improved. The improvement is more noticeable in deployments with a large volume of recording data in a live database than in small deployments.
- $\triangleright$  Example: In some scenarios, with 3 months of data recorded for 12K monitored users, working with the User or Endpoint Diaries works even 10 times faster.

These improvements allow you to expand your existing ObserveIT implementation by adding more agents using the same infrastructure. If you are setting up a new ObserveIT site, your infrastructure costs can be significantly lower; as mentioned, the larger the deployment size – the more significant the change.

For a specific sizing assessment, please approach the Support and Customer Success teams.

User and Endpoint Diaries are optimized to work faster, and the Search page has been redesigned to return the first matching results as soon as they occur, without forcing the user to wait for the full query to end. The search query can be cancelled by the user at any time.

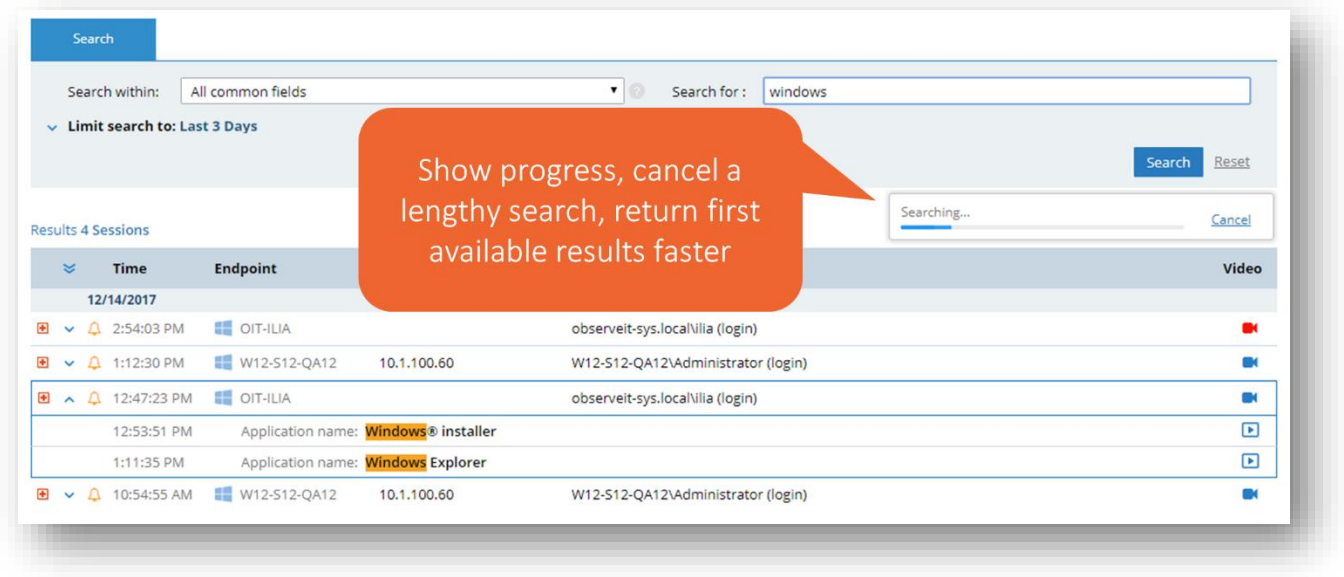

*Search Working for Any Scale*

### **ADDITIONAL LARGE-SCALE ENHANCEMENTS**

➢ **Reduce the frequency of screenshot captures to less than once per second** – by configuring the keyboard frequency to record every few seconds customers can reduce the volume of data sent by the agents – hence balancing recording quality and system load.

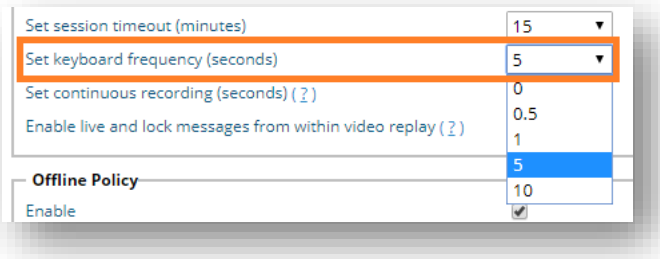

➢ **Enable the Windows Agent API to work in a multi-site ObserveIT deployment** – when using Agent API to start/stop recording in a multi-site ObserveIT environment, the API now returns the location (URL) of the site in which the agent's sessions will be stored so it can also be retrieved later via API.

In addition, the recording policy now fully applies to sessions that are started via Windows Agent API, including specific users to record, applications to exclude from recording, and so on.

➢ **Enable Live and Lock messages via Recording Policy** – ObserveIT has the capability to send live messages to recorded users directly from the Video Player. In order to reduce the load on the backend when this feature is not in use, this capability can now be disabled via a recording policy.

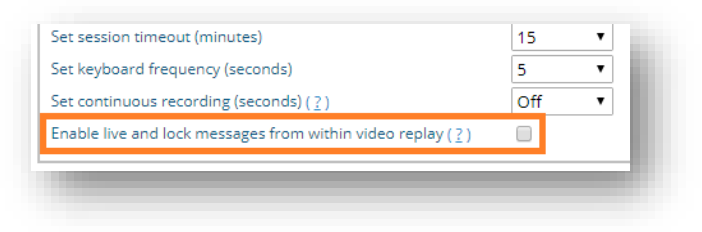

### **OBFUSCATION OF THE WINDOWS AGENT**

Monitoring highly technical users in full stealth mode can be challenging as IT administrators or developers could use creative ways to uncover the installation of the ObserveIT agent on the endpoint. ObserveIT 7.4 introduces obfuscation capabilities that hide the agent binaries and configuration files, making it much more difficult for highly technical users to find.

Obfuscation of the Windows Agent includes:

- ➢ Removing the term "ObserveIT" from agent binary files so they cannot be found easily
- $\triangleright$  Renaming installation files, processes and service names so they cannot be identified by searching on the internet – e.g. using Google Search.
- ➢ Hiding or renaming log, trace, and configuration files
- $\triangleright$  Removing the term "ObserveIT" from the content of configuration and dynamically created files
- ➢ Removing the term "ObserveIT" from registry key entries and Windows Event Viewer's logs
- $\triangleright$  Avoiding the showing of error messages on the monitored user's screen while running in stealth mode

Obfuscation capabilities are available for both stealth and non-stealth agent versions. Please contact ObserveIT Support to obtain the obfuscated agent version (a.k.a. "No Label").

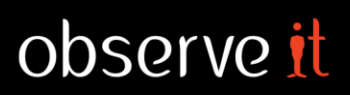

### **DATA EXFILTRATION – ENHANCED DIARY VIEWS AND ALERTS**

The **Session Summary** in the User Diary, Endpoint Diary, and Search screens is a highly used feature as it provides customers with an instantaneous summary view of what happens throughout the session, without having to watch the whole Video playback or run reports.

ObserveIT 7.4 significantly enhances the Session Summary by providing:

- $\triangleright$  Visibility on files that were downloaded from the Web during the session, including a breakdown by website which enables you to quickly understand how many files where downloaded from each website.
- ➢ Visibility to tracked files that were exfiltrated to Cloud Sync & Share local folders (e.g., Dropbox, Box) during the session. Breakdown by cloud vendors shows how many files were copied to each cloud vendor.
- $\triangleright$  Visibility to other activity performed on tracked files, such as copy, move, rename or delete, allowing you to easily spot user attempts to move data around or to hide tracks by renaming or deleting files.

 $\hat{z}$  ACTIVITY ON TRACKED FILES ( $\hat{\triangle}$  1) Downloads / Exports from Web Applications / Sites (1) 10.1.200.206:8080 (1) From: Other activities on tracked files (2) Activity: Rename (1) Activity: Move (1)

The above FAM summaries are linked to the

File Diary, Video Player, and Alerts, allowing you to fully understand the user activity around the file action, view a complete history of the tracked file, and quickly investigate any alerts associated with file activity.

The summary of user activity is now grouped by the application or website in which the activity occurred. This provides a much better context for understanding user activity during the session especially when interacting with websites and web applications (in earlier versions, the site URL was not displayed).

|                                                                      |                      | <b>Session Duration</b>               | Login                                                 | <b>User</b>                                | <b>Endpoint</b>                                                            | <b>Client</b>                | <b>Slides</b>  | Video                    |
|----------------------------------------------------------------------|----------------------|---------------------------------------|-------------------------------------------------------|--------------------------------------------|----------------------------------------------------------------------------|------------------------------|----------------|--------------------------|
|                                                                      |                      | 12/14/2017                            |                                                       |                                            |                                                                            |                              |                |                          |
|                                                                      |                      | 04:14 PM - 04:14 PM                   | nirb                                                  | n/a                                        | $\Delta$ u-nirbarak                                                        | nirs-mbp.observeit-sys.local | $\overline{4}$ | m                        |
| <b>Latest Sessions</b>                                               | $\ddot{\phantom{1}}$ | 03:14 PM - 04:17 PM                   | nirbarak                                              | n/a                                        | 65<br>nirs-mbp                                                             | console                      | 547            | m.                       |
| nirbarak<br>nirs-mbp                                                 | $\ddot{\phantom{1}}$ | 02:08 PM - 02:55 PM                   | nirbarak                                              | n/a                                        | nirs-mbp                                                                   | console                      | 229            |                          |
| x63-64-10- root                                                      | $\ddot{\phantom{0}}$ | 01:12 PM - 01:12 PM                   | doron                                                 | n/a                                        | $\Delta$ deb921-64-1                                                       | c55-64-11-dev                | $\mathbf{1}$   |                          |
| nirb<br>u-nirbarak<br>$c59-64-12$<br>nirb                            | $\sim$               | 01:10 PM - 01:10 PM                   | Administrator                                         | n/a                                        | W12-S12-D09                                                                | nirs-mbp.observ              | $\mathbf{1}$   | m.                       |
| deb921-64-1 doron                                                    | $\checkmark$         | 12:54 PM - 12:54 PM                   | Administrator                                         | n/a                                        | W12-S12-D09                                                                | nirs-mbp.observ              | $\mathbf{1}$   | w                        |
| W12-S12-D Administrator                                              | $\sim$               | 12:47 PM - 12:52 PM                   | Administrator                                         | n/a                                        | ■ W12-S12-D09                                                              | nirs-mbp.observ              | 30             |                          |
|                                                                      |                      | 12:32 PM - 12:32 PM                   | Administrator                                         | n/a                                        | W12-S12-D09                                                                | nirs-mbp.observ              | $\overline{2}$ |                          |
| <b>Quick Help</b>                                                    | $\sim$ $\Delta$      | 12:07 PM - 01:05 PM                   | nirbarak                                              | n/a                                        | fill nirs-mbp                                                              | console                      | 376            | m.                       |
| <b>Upgrade Guide</b>                                                 |                      |                                       | Downloads / Exports from Web Applications / Sites (1) |                                            |                                                                            |                              |                |                          |
|                                                                      |                      | Other activities on tracked files (2) |                                                       |                                            |                                                                            | Summary of Web               |                |                          |
|                                                                      |                      |                                       |                                                       |                                            |                                                                            |                              |                |                          |
|                                                                      |                      | <b>USER ACTIVITY (WINDOW TITLES)</b>  |                                                       |                                            |                                                                            | Downloads, Exfiltration to   |                |                          |
|                                                                      |                      | <b>Application/Website</b>            |                                                       | <b>Activity Details</b>                    |                                                                            | Cloud and other activity     |                |                          |
|                                                                      |                      | Terminal                              |                                                       | $agent$ --bash -- $80\times28$             |                                                                            |                              |                |                          |
|                                                                      | æ                    | 10.3.0.57                             |                                                       | ObservelT - User Diary - Activities        |                                                                            | on tracked files             |                |                          |
|                                                                      |                      |                                       |                                                       | ObserveIT - Activity Alerts                |                                                                            |                              |                | Ы                        |
|                                                                      |                      |                                       |                                                       | ObservelT - FILE DIARY - File Monitoring - |                                                                            |                              |                | 间                        |
|                                                                      |                      |                                       |                                                       |                                            | ObservelT - Configuration - Admin Dashboard                                |                              |                | $\Box$                   |
|                                                                      |                      |                                       |                                                       |                                            | <b>ObserveIT - Configuration - Recording Policies</b>                      |                              |                | $\sqrt{2}$               |
|                                                                      |                      |                                       |                                                       |                                            | ObserveIT - Configuration - Recording Policies - Recording Policy Template |                              |                | 间                        |
|                                                                      |                      |                                       |                                                       | ObservelT - Endpoint Diary - Activities    |                                                                            |                              |                | $\sqrt{2}$               |
| <b>Activity Summary</b><br>is grouped by<br>Application /<br>Website |                      | prod.practitest.com                   |                                                       | PractiTest - Test Sets                     | PractiTest - TestSet #22480 - Endpoints page Regression                    |                              |                | $\Box$<br>$\blacksquare$ |

*New Sessions Summary in Diaries and Search screens*

A fresh UI provides a modern user experience, also allowing users to easily spot session-level comments, tickets, and messages, which are now more visible on-screen.

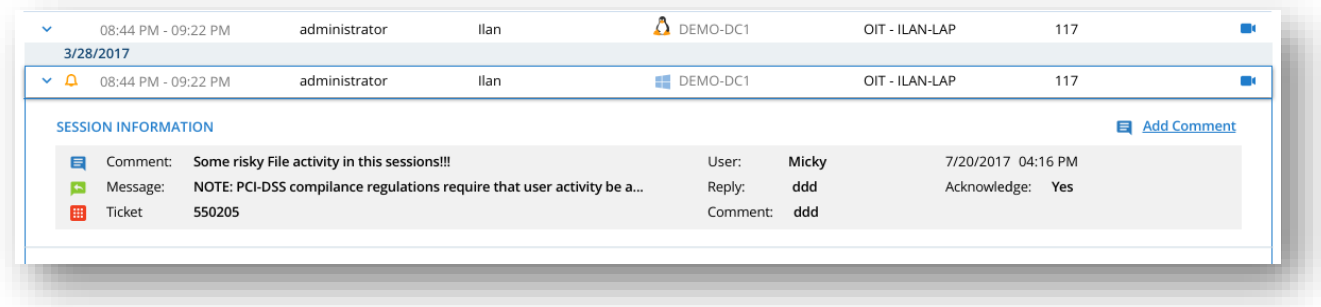

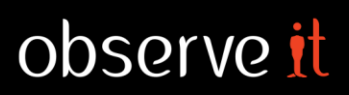

### **INTEGRATION & ENTERPRISE READINESS**

ObserveIT 7.4 introduces several enhancements requested by customers allowing them to use ObserveIT more effectively and seamlessly integrate with other IT and Security systems.

### **API'S FOR LIST MANAGEMENT**

Lists are used in alerts for a broad spectrum of use cases. Often, the content of a list is provided by another system in the organization. This could include a watch-list of users from HR that need to be monitored closer, a list of source files to track, sensitive server IP addresses to which restricted access is required, keywords on which to alert, and so on.

ObserveIT 7.4 allows customers to automate list management by providing API's to query the lists and their content, and update list contents (add, replace, and remove list items).

For technical documentation of the ObserveIT API, please refer to: <https://docs.preview.observeit.net/apis/index.html?url=apis/control-7.4.yaml>

#### **SUPPORT IP RANGE (CIDR) DEFINITION IN ALERT RULES**

Some IT environments manage their computers by IP addresses instead of machine names, thus requiring security policies to be built around a range of IPs.

*For example:* Only members of the "ITSec" AD group can access the range of machine IPs defined as 187.168.100.14/24 (CIDR).

ObserveIT 7.4 allows you to define alert rules utilizing the CIDR format for both endpoint and client computers, as well as managing IP ranges via lists.

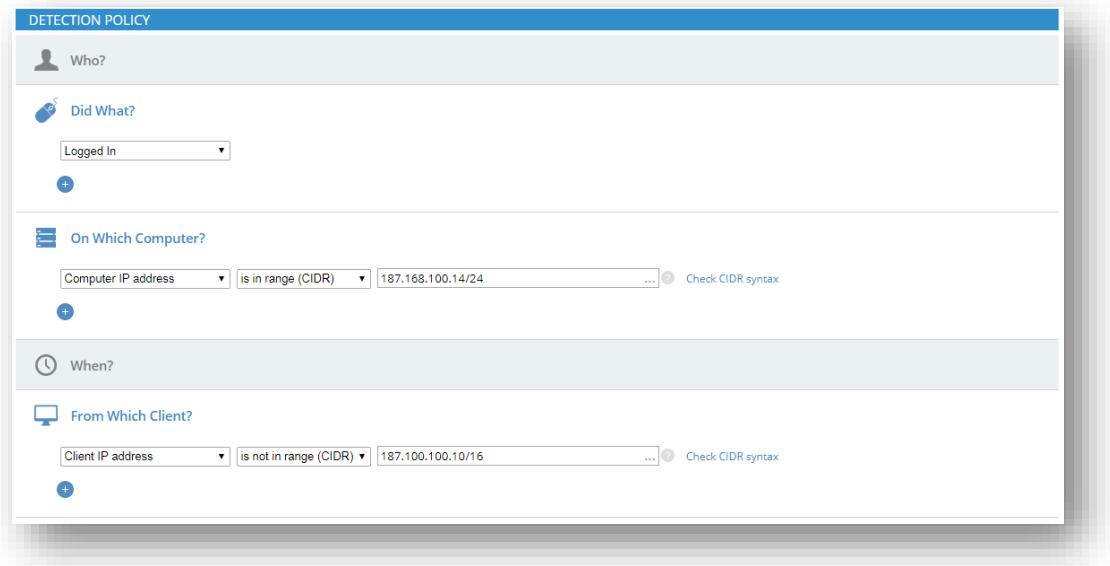

#### *Alert Rule Based on IP Ranges (CIDR)*

#### **SIEM – NATIVE IBM QRADAR APP**

A new ObserveIT QRadar App is available in the IBM Security App Exchange, enabling a faster and simpler integration of ObserveIT and QRadar.

Click [here](https://exchange.xforce.ibmcloud.com/hub/extension/3077378a5e724a8f680052a859086da2) to access and download the new app.

#### *The ObserveIT QRadar App is supported on ObserveIT 7.1 or higher, and IBM QRadar 7.2.8 or higher.*

When using the App, ObserveIT metadata is pulled into QRadar making it available for further correlation and analysis. The ObserveIT QRadar App has two main views:

#### Alerts

- $\triangleright$  Show a summary of top alerts by user, application, and alert type
- $\triangleright$  Filter the list of alerts by login, user, endpoint, date range, and so on.
- ➢ Drill down to see details of each alert
- $\triangleright$  Link to view the video playback and the session summary in ObserveIT

|     |                                    |                                                                       |   |                              |                                      |               |                         |                                                                                                   |                 |                        | admin <b>v</b>    | Help $\blacktriangledown$                                                                                                    |                      |
|-----|------------------------------------|-----------------------------------------------------------------------|---|------------------------------|--------------------------------------|---------------|-------------------------|---------------------------------------------------------------------------------------------------|-----------------|------------------------|-------------------|----------------------------------------------------------------------------------------------------|----------------------|
|     |                                    | Dashboard Offenses Log Activity Network Activity Assets Reports Admin |   |                              | ObservelT                            |               |                         |                                                                                                   |                 |                        |                   |                                                                                                    | System Time: 1:49 PM |
|     | observe it                         |                                                                       |   |                              |                                      |               |                         |                                                                                                   |                 | Last 30 Days -         | Q Search Here     |                                                                                                    | $C$ Reset            |
|     |                                    |                                                                       |   |                              |                                      | <b>Alerts</b> | <b>User Sessions</b>    |                                                                                                   |                 |                        |                   |                                                                                                    |                      |
|     | <b>Risk Dashboard</b>              |                                                                       |   |                              |                                      |               |                         |                                                                                                   |                 |                        |                   |                                                                                                    |                      |
|     | <b>Risky Users</b>                 |                                                                       |   |                              | <b>Top Risk Desktop Applications</b> |               |                         |                                                                                                   |                 | <b>Top Risk Alerts</b> |                   |                                                                                                    |                      |
|     | 22%<br>Users                       | administrator<br><b>IRAF</b><br>user <sub>2</sub><br>user_3<br>48%    |   |                              | 20%                                  |               | 47%<br>Applications     | Windows Command<br>Processor<br>Windows Explorer<br>Google Chrome<br>Internet Explorer<br>Notepad |                 | 279<br>10%             | 16<br>Alerts      | Searching for installed<br>network tools<br>Searching for<br>programming<br>languages<br><b>Running Command</b><br>Line Shell programs<br><b>Running Command</b><br>Line Shell programs as<br>Administrator |                      |
|     | Alerts - Last 30 Days - 164 Alerts |                                                                       |   |                              |                                      |               | $\widehat{\phantom{a}}$ |                                                                                                   |                 | 11%                    | 12%               | Download file<br>Others                                                                                                    |                      |
|     | <b>Alert Name</b>                  |                                                                       |   |                              |                                      |               |                         |                                                                                                   |                 |                        |                   |                                                                                                    |                      |
| All |                                    | Login<br>All                                                          | ٠ | <b>Secondary User</b><br>All |                                      |               | <b>Endpoint</b><br>All  | ÷                                                                                                 | OS Type<br>All  |                        | $C$ Reset<br>Show |                                                                                                    |                      |
|     | Date & Time $\vee$                 | <b>Alert Name</b>                                                     |   |                              | Login                                |               | <b>Secondary User</b>   |                                                                                                   | Endpoint        |                        | Client            | Session                                                                                                    | Video                |
| Δ   | 2017-12-14 12:05:03                | Searching for installed network tools                                 |   |                              | user_3                               |               | n/a                     |                                                                                                   | deb70-32-105-ga |                        | 10.1.100.185      | 昆                                                                                                    | <b>D</b>             |
| ۵   | 2017-12-14 12:04:53                | Searching for installed network tools                                 |   |                              | user 3                               |               | n/a                     |                                                                                                   | deb70-32-105-ga |                        | 10.1.100.185      | B                                                                                                    | Œ.                   |
| ۵   | 2017-12-14 12:04:43                | Searching for installed network tools                                 |   |                              | user_3                               |               | n/a                     |                                                                                                   | deb70-32-105-ga |                        | 10.1.100.185      | 良                                                                                                    | m.                   |
| ۵   | 2017-12-14 12:04:33                | Searching for installed network tools                                 |   |                              | user <sub>3</sub>                    |               | n/a                     |                                                                                                   | deb70-32-105-ga |                        | 10.1.100.185      | Ę                                                                                                    | Œ.                   |
| Δ   | 2017-12-14 12:04:23                | Searching for installed network tools                                 |   |                              | $user_3$                             |               | n/a                     |                                                                                                   | deb70-32-105-ga |                        | 10.1.100.185      | Ŗ                                                                                                    | -                    |

*ObserveIT QRadar App – Alerts Dashboard*

### User Sessions

- ➢ Show a summary of most used applications and Unix/Linux commands
- $\triangleright$  Show a summary of most active users and endpoints
- ➢ Show the list of sessions and filter it by user, endpoint, client computer, and more
- ➢ Expand each session to see the session summary. User activity is grouped by applications and websites
- $\triangleright$  Link to view the full video playback

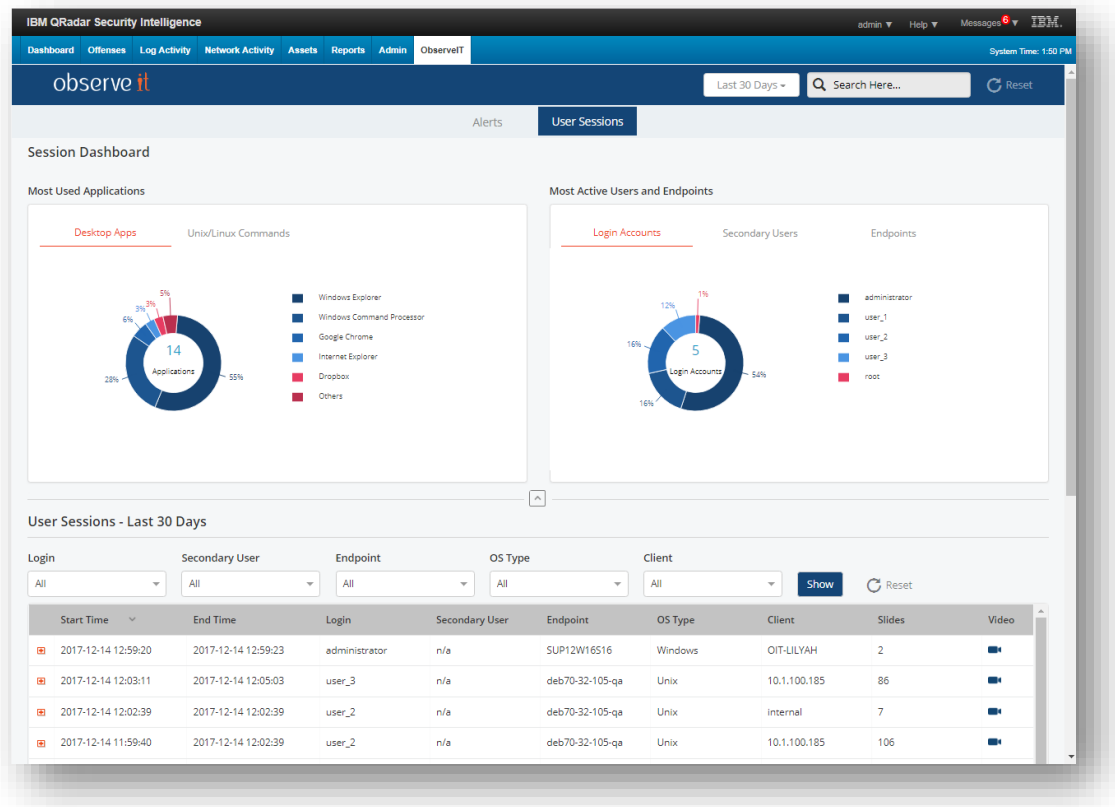

*ObserveIT QRadar App – User Sessions Dashboard*

#### **ENHANCED FAM ALERT RULES**

ObserveIT 7.4 enhances the way alert rules are defined on file activity metadata (FAM).

Rules are defined in a hierarchical and dynamic UI providing security admins with an intuitive, flexible, and consistent way to define FAM alerts.

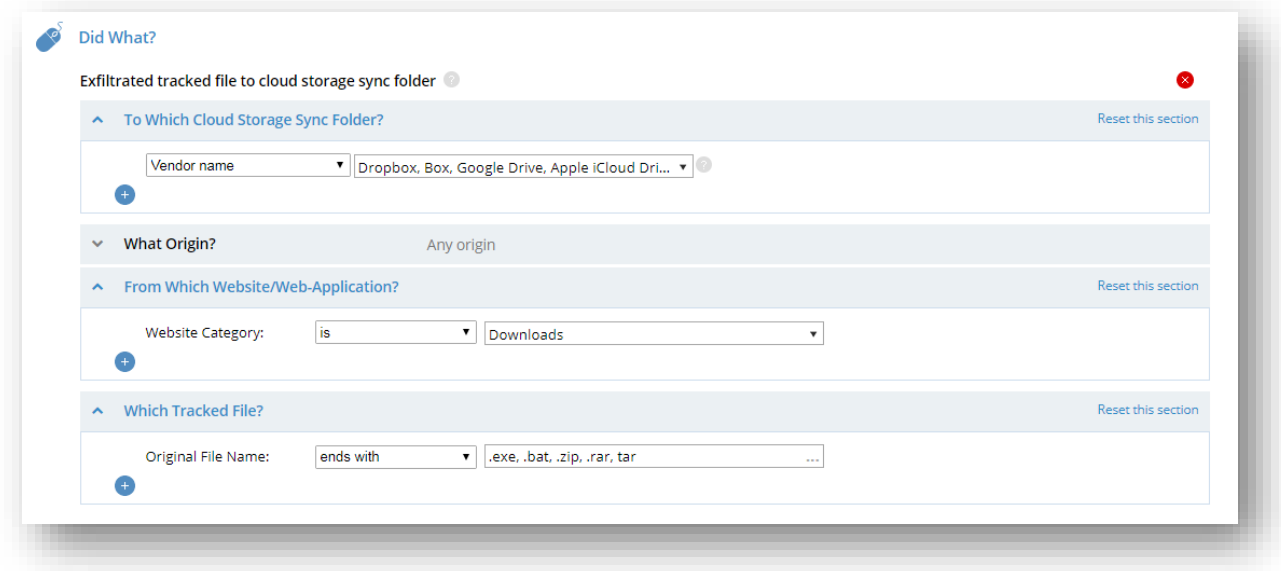

*FAM Alert Rule – Intuitive and Flexible*

### **PRIVACY – TURN OFF VIDEO AFTER PREDEFINED PERIOD**

When recording in metadata-only mode and switching to full-recording (with video) upon alert, to protect user privacy there is a need to switch back to metadata-only recording after a predefined time period.

ObserveIT 7.4 provides this capability allowing you to configure the time interval that suits your need.

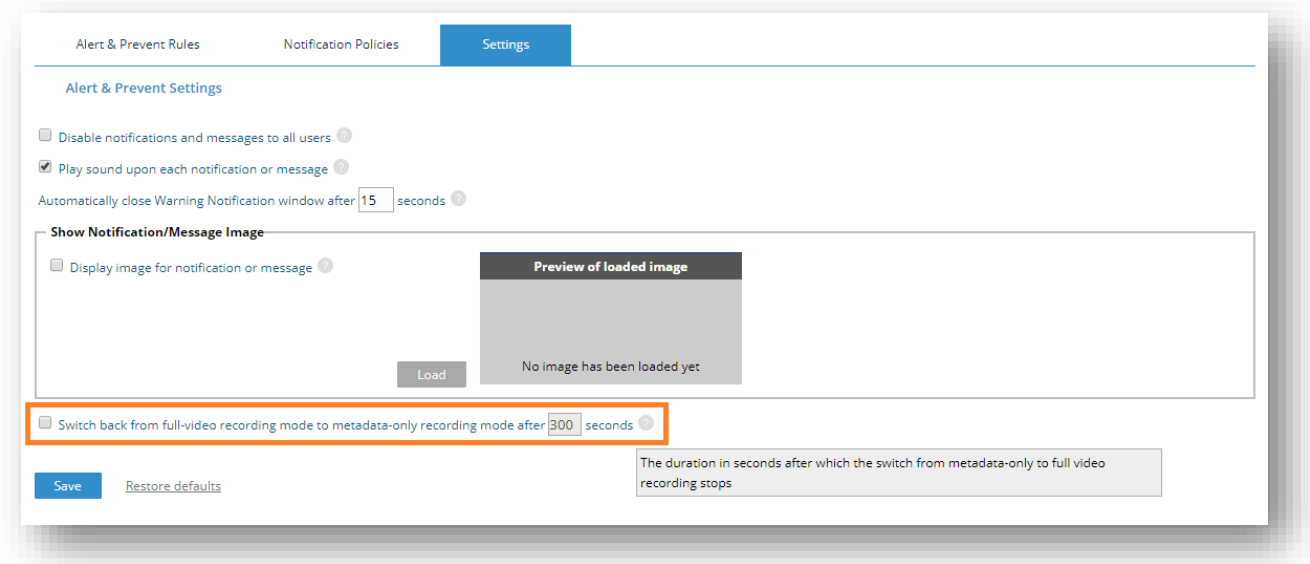

*Switch Back to Metadata-Only Recording after a Specified Period*

#### **GRANULAR WEB CATEGORIES**

✓

ObserveIT 7.4 provides customers with a more granular list of Website Categories, which are more specific and accurate for defining alerts based on web browsing.

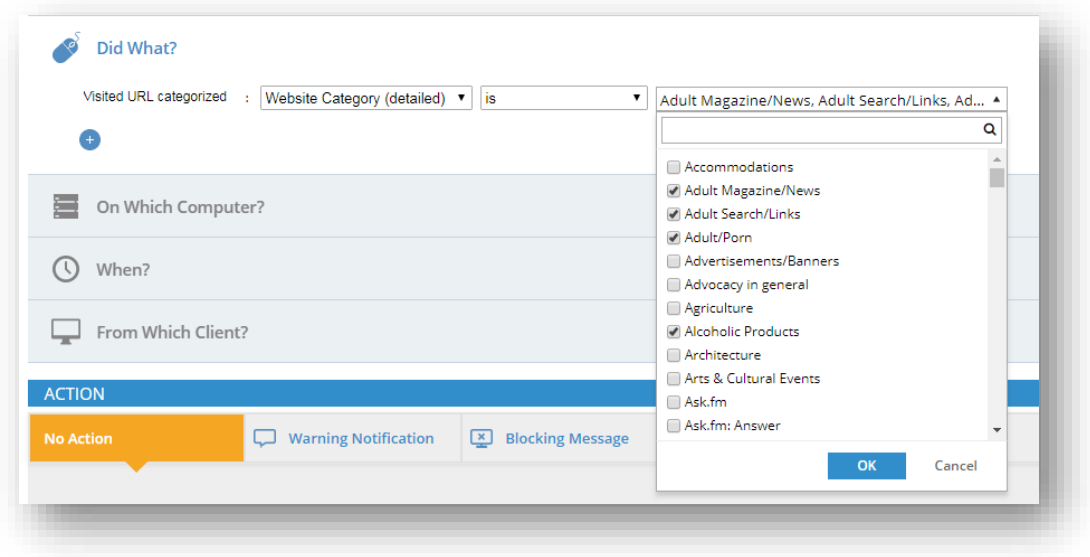

*More Granular Website Categories*

✓ *Note: The less granular list of categories that was available before this release can still be used.*

### **MAC AGENT**

With the growing use of Mac agents in larger deployments, ObserveIT 7.4 keeps improving the Mac agent to address market needs.

- ➢ New supported platform: MacOS High Sierra (10.13)
- $\triangleright$  Mass agent deployment
	- **Restructure the Mac installation package to support mass deployments using the JAMF** management tool, and other tools that support the PKG format.
- $\triangleright$  Capture file copy activity on Mac
	- When a file or a folder is copied/moved using drag & drop in the Finder application or using the Pasteboard, this activity is now recorded.
	- The captured metadata contains the number of files being copied, their total size, the names of the files and the folder from which they were copied or moved.
	- **EXECT** Large file copies (configured via recording policy) are indicated as such.
	- The captured metadata is search-able, alert-able, report-able, and can be exported to SIEM.

|                 | 12:48 PM - 01:40 PM                  | nirbarak | n/a                                         | nirs-mbp                                                                  | console                                            | 395            | œ  |
|-----------------|--------------------------------------|----------|---------------------------------------------|---------------------------------------------------------------------------|----------------------------------------------------|----------------|----|
| $\checkmark$    | 11:11 AM - 12:15 PM                  | nirbarak | n/a                                         | nirs-mbp                                                                  | console                                            | 1107           | m  |
| $\land$ $\land$ | 09:48 AM - 10:32 AM                  | nirbarak | n/a                                         | nirs-mbp                                                                  | console                                            | 312            | m. |
|                 |                                      |          |                                             |                                                                           | El Add Comment El Print summary all Print activity |                |    |
|                 | <b>USER ACTIVITY (WINDOW TITLES)</b> |          |                                             |                                                                           |                                                    |                |    |
|                 | <b>Application/Website</b>           |          | <b>Activity Details</b>                     |                                                                           |                                                    |                |    |
|                 | Mail                                 |          |                                             | Inbox (59,556 messages, 1 unread - Connection Logging Enabled)            |                                                    | 间              |    |
|                 |                                      |          |                                             | Inbox (59,556 messages - Connection Logging Enabled)                      |                                                    | 间              |    |
|                 | Finder                               |          | nirbarak                                    |                                                                           |                                                    | $\sqrt{2}$     |    |
|                 |                                      |          |                                             | FILECOPY (1, 0.293MB) - Linux_mid_act_1.txt, path=/Users/nirbarak         |                                                    | 间              |    |
|                 |                                      |          | Finder - window title unavailable           |                                                                           |                                                    | ஈ              |    |
|                 |                                      |          |                                             | FILECOPY (1, 0.293MB) - Linux_mid_act_1.txt, path=/Users/nirbarak/Desktop |                                                    | ⊡              |    |
|                 |                                      |          | contextMenu                                 |                                                                           |                                                    | 间              |    |
|                 |                                      |          | path=/Users/nirbarak/Desktop                | LARGEFILECOPY (1, 117MB) - VMware Fusion Problem                          | Report 2017-12-17 at 08.05.22.zip,                 | $\mathbf \Xi$  |    |
|                 |                                      |          | Finder - no window                          |                                                                           |                                                    | $\blacksquare$ |    |
| ⊕               | 10.3.0.57                            |          | ObservelT - User Diary - Activities         |                                                                           |                                                    | $\sqrt{2}$     |    |
|                 | Terminal                             |          | agent - ssh 10.2.59.72 - I nirb - 80×28     |                                                                           |                                                    | $\Box$         |    |
|                 |                                      |          | nirbarak - ssh 10.1.100.102 -l nirb - 80×28 |                                                                           |                                                    | ⊡              |    |
|                 |                                      |          | $agent - -bash - 80 \times 28$              |                                                                           |                                                    | 间              |    |
|                 |                                      |          | $nirbarak$ --bash -- 80 $\times$ 28         |                                                                           |                                                    | 回              |    |
|                 |                                      |          | $OIT - -bash - 80 \times 28$                |                                                                           |                                                    | 间              |    |

*Mac Captures Metadata of File Copy and Large File Copy*

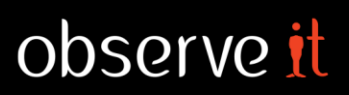

### **NEW INSIDER THREAT LIBRARY (ITL) RULES**

ObserveIT 7.4 keeps adding out-of-the-box scenarios to detect insider threats. Existing rules and lists are updated based on customer feedback and continuous learning. Many of the Windows rules are enhanced to provide better detection on Mac.

Following is a taste of the enhancements:

#### Windows

- ➢ Adding or modifying Roles and Features in IIS Manager (PERFORMING UNAUTHORIZED ADMIN TASKS)
- ➢ Opening ObserveIT Agent folder (BYPASSING SECURITY CONTROLS)

#### Mac

- ➢ Opening sharing settings on Mac (CARELESS BEHAVIOR)
- ➢ Taking control on remote machine from Mac (UNAUTHORIZED MACHINE ACCESS)
- ➢ Taking screenshot using keyboard shortcut on Mac (DATA EXFILTRATION)
- ➢ Many rules and lists were updated to support Mac specific tools and keywords. Few examples:
	- Mac command line admin tools
	- Mac cloud backup tools
	- Mac email clients
	- Mac SQL tools
	- Mac Hacking/Spoofing keywords
	- Mac Instant Messengers
	- …and more

### **FEATURE ANALYTICS**

We want to make ObserveIT better for our customers. For that, we need better visibility on how users interact with the Management Console – how often, which screens are used most, and so on.

ObserveIT 7.4 anonymously collects feature usage data that can be later analyzed by the ObserveIT team and used as valuable input for future product enhancements.

ObserveIT appreciates your willingness to help improve our product; however, if you decide to opt-out, you can do so during the installation (via a dedicated checkbox option) or at a later stage by using the System Settings option (shown below).

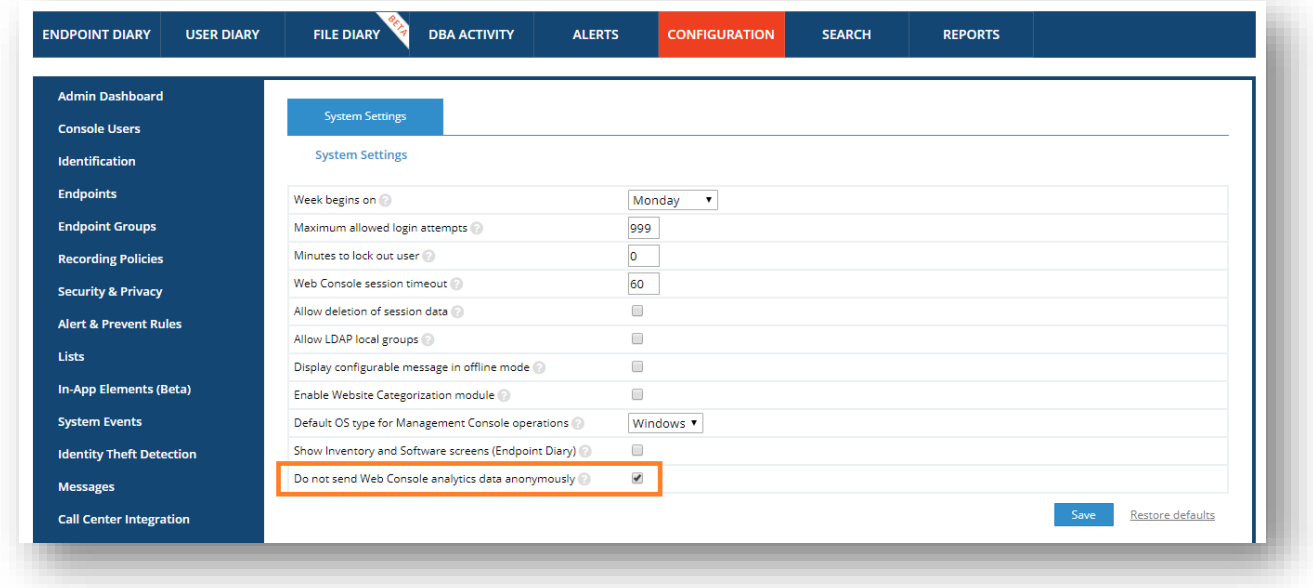

If you agree to help ObserveIT by sending us anonymized usage data, please make sure to white-list the *api.mixpanel.com domain in your environment*

**Thank you for your help in making ObserveIT a better product!**